### **Инструкция по использованию системы видеонаблюдения (прокторинга) для участника Международной олимпиады «Туймаада» имени М.А. Алексеева**

**Назначение системы.** Система прокторинга предназначена для контроля самостоятельности прохождения олимпиадных заданий на платформе, выбранной организатором. Система верифицирует личность участника и осуществляет

#### . **Технические требования**

Технические требования системы прокторинга:

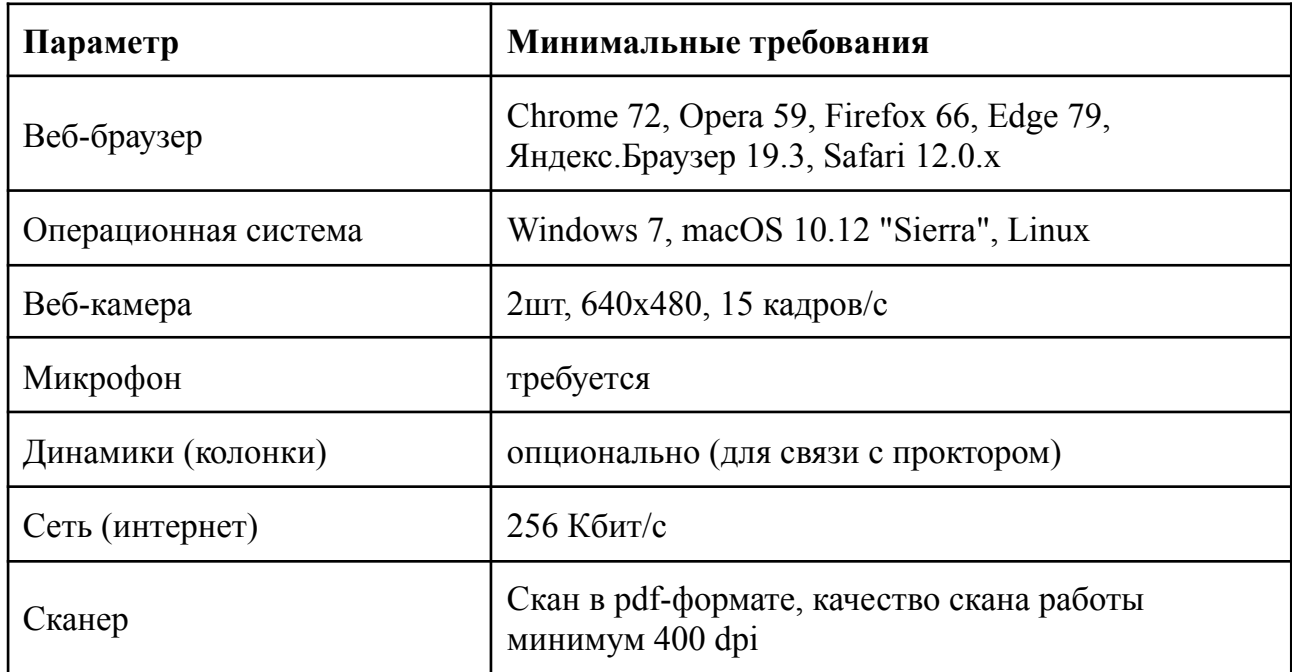

Перед началом мероприятия необходимо проверить совместимость компьютера с системой прокторинга на странице <https://proctoredu.ru/check> (русс), <https://test.webrtc.org> (англ).

Дополнительно можно проверить веб-камеру, микрофон и сеть тут:

- Тест [веб-камеры](https://ru.webcamtests.com)
- Проверить микрофон онлайн, тест работы [микрофона](https://webcammictest.com/ru/check-microphone.html)
- WebRTC [Troubleshooter](https://test.webrtc.org)
- [Проверить](https://yandex.ru/internet/) скорость интернета

## **Правила проведения тура:**

К Олимпиаде допускаются участники, список которых опубликован на сайте ГАНОУ РЦ РС(Я) «Малая академия наук РС(Я)». Доступ к Олимпиаде предоставляется 04 июля т.г. Информация будет дополнительно на сайте или письмом.

Чтобы начать Олимпиаду с прокторингом, необходимо ознакомиться с правилами и дать свое согласие с условиями проведения (рисунок 1).

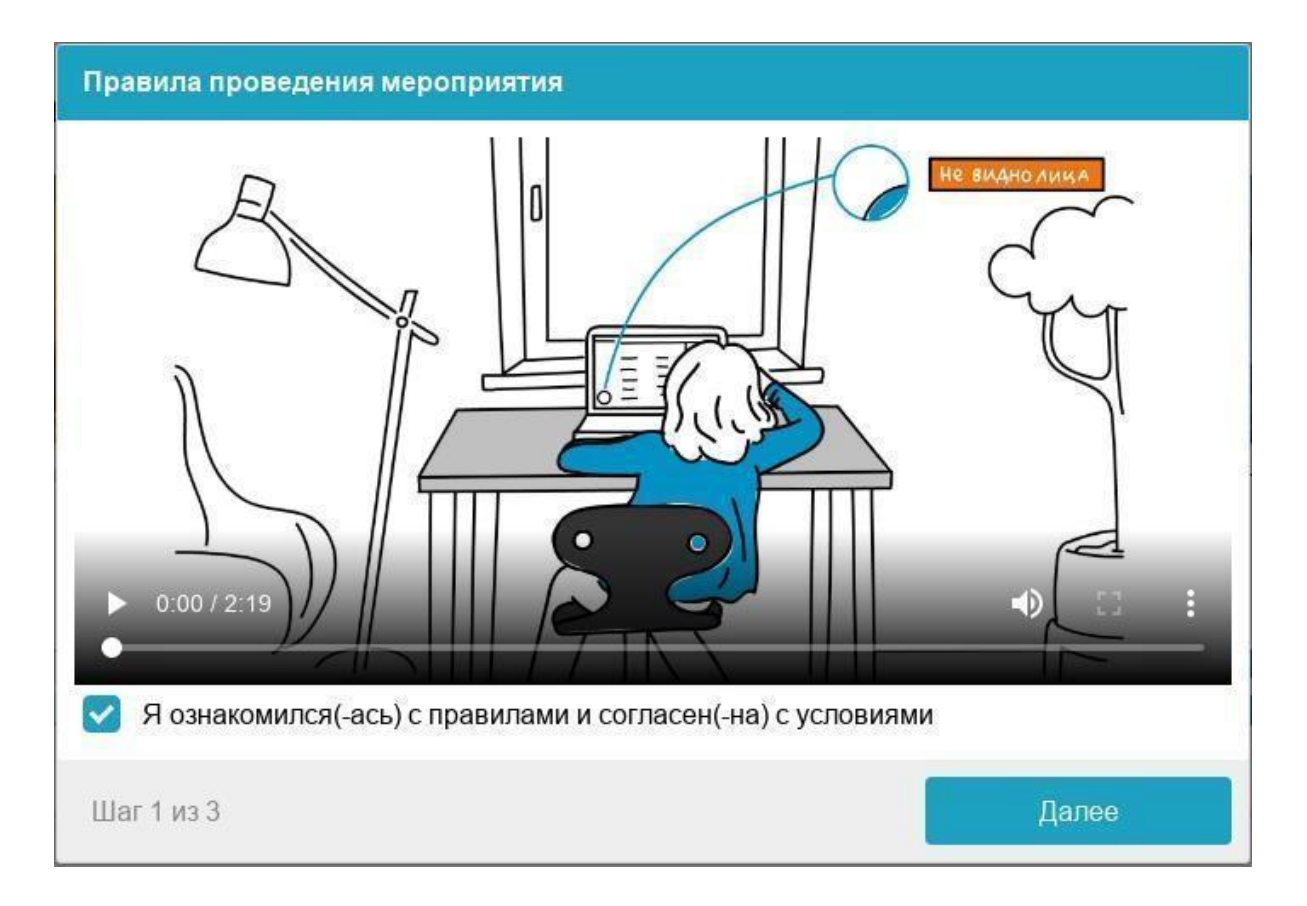

Соблюдение следующих правил на протяжении всего сеанса поможет вам получить максимальную оценку доверия к результатам:

- вы даете свое согласие на аудио- и видеозапись и последующее хранение материалов;
- первая веб-камера должна быть установлена строго перед лицом, вторая - установлена сбоку, чтобы охватывала рабочее пространство;
- голова должна полностью помещаться в кадр, не допускается частичный или полный уход из поля видимости камеры;
- лицо должно находиться в центре области обзора веб-камеры и занимать не менее 10% захватываемого камерой пространства на протяжении всего сеанса;
- лицо должно быть освещено равномерно, источник освещения не должен быть направлен в камеру или освещать только одну половину лица;
- волосы, одежда, руки или что-либо другое не должно закрывать область лица;
- не разрешается надевать солнцезащитные очки, можно использовать очки только с прозрачными линзами;
- в комнате не должно находиться других людей;
- на время тура запрещается покидать свое рабочее место;
- на фоне не должно быть голосов или шума, идеально, если тур будет проходить в тишине;
- прохождение тура должно осуществляться в браузере, окно которого должно быть развернуто на весь экран, нельзя переключаться на другие приложения (включая другие браузеры) или сворачивать браузер, нельзя открывать сторонние вкладки (страницы);
- на компьютере должны быть отключены все программы, использующие веб-камеру, кроме браузера;
- запрещается записывать каким-либо образом материалы и

содержимое тура, а также передавать их третьим лицам;

- запрещается пользоваться звуковыми, визуальными или какими либо еще подсказками;
- в случае обнаружения попытки обмануть систему или проктора (наблюдателя), результаты тура аннулируются.

### **Проверка оборудования**

Перед началом каждого сеанса запускается проверка компьютера и сети, которая позволяет выявить возможные технические проблемы до начала тура (рисунок 2). Проверка осуществляется автоматически, вмешательство со стороны пользователя требуется только в случае обнаружения проблем.

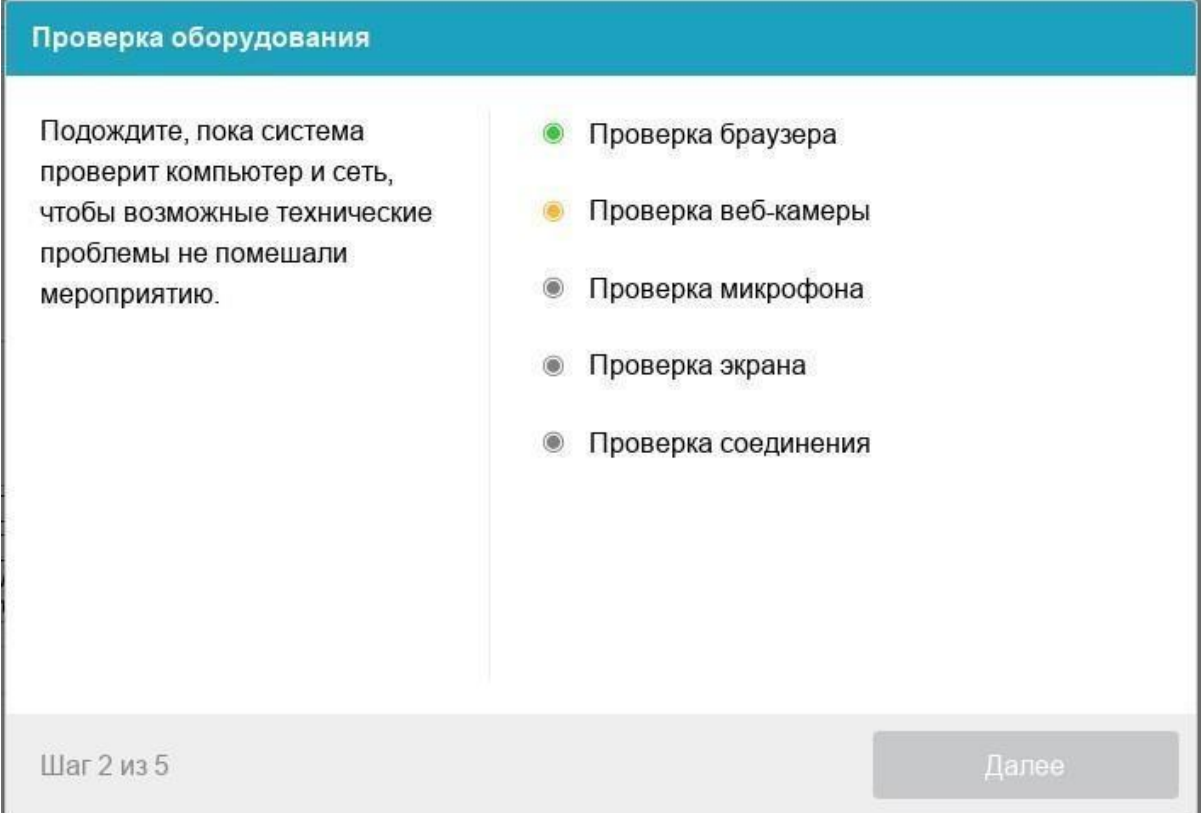

Этапы проверки следующие:

- 1) На этапе проверки совместимости браузера проверяется соответствие вашего браузера минимальным требованиям системы проктроинга, окно браузера должно быть развернуто на весь экран.
- 2) На этапе проверки веб-камеры нужно дать доступ в браузере к камере, если появится такой запрос. Если камера работает корректно, то проверка пройдет успешно.
- 3) На этапе проверки микрофона нужно дать доступ в браузере к микрофону, если появится такой запрос. Если громкость микрофона выставлена достаточной, то проверка пройдет успешно.
- 4) На этапе проверки экрана проверяется корректность захвата экрана, где нужно дать доступ ко всему экрану. Если доступ дан не ко всему экрану или подключен дополнительный монитор, то проверка завершится с ошибкой.
- 5) На этапе проверки соединения проверяется возможность передачи видеотрафика в вашей сети по технологии WebRTC. Проверка пройдет успешно, если трафик не блокируется.

## Возможные проблемы и их решение приведены в таблице:

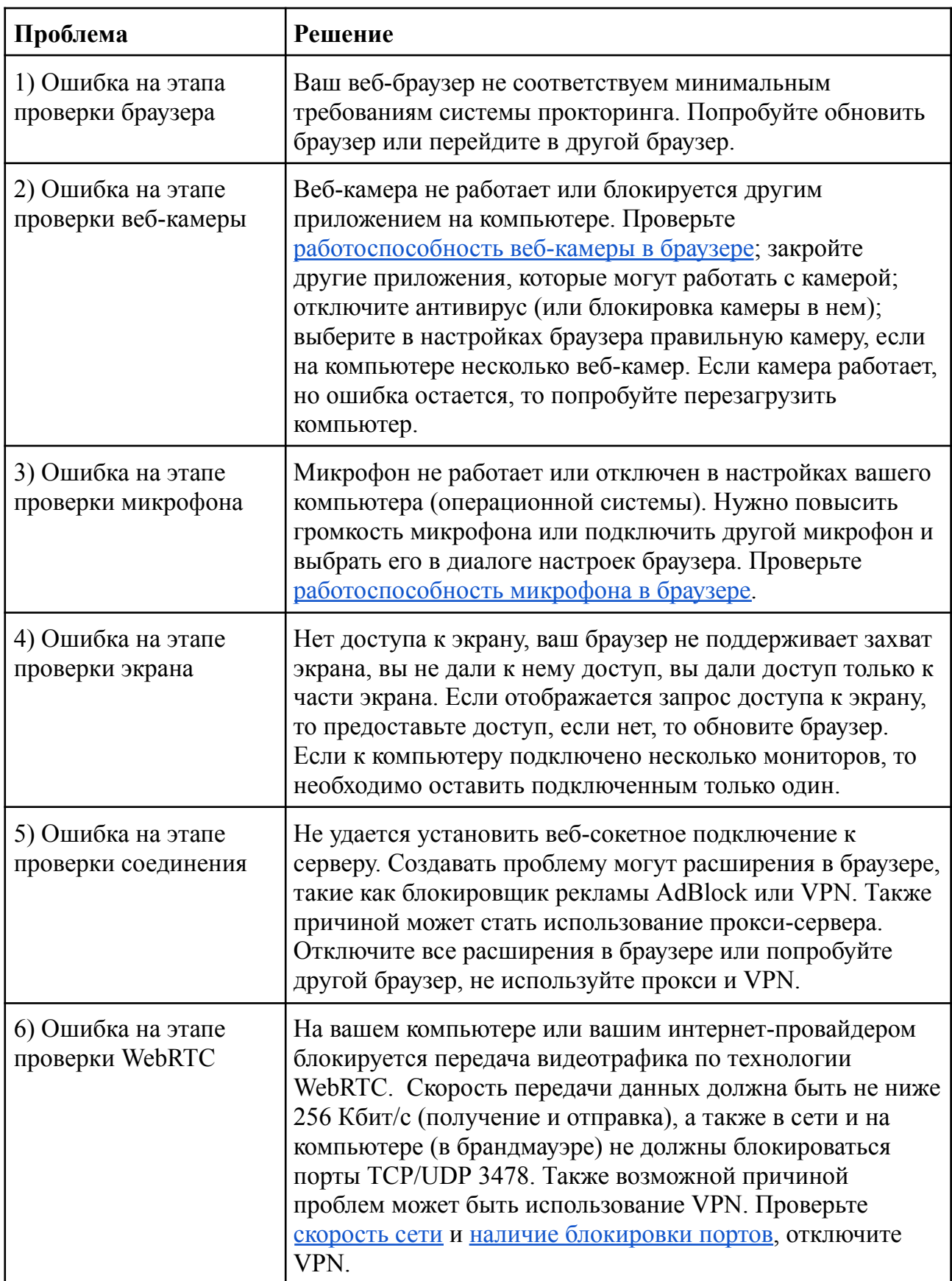

# **Фотография лица**

Системе прокторинга может потребоваться фотография вашего лица, которую нужно будет сделать через веб-камеру. Фотография лица является частью процедуры подтверждения вашей личности (рисунок 3).

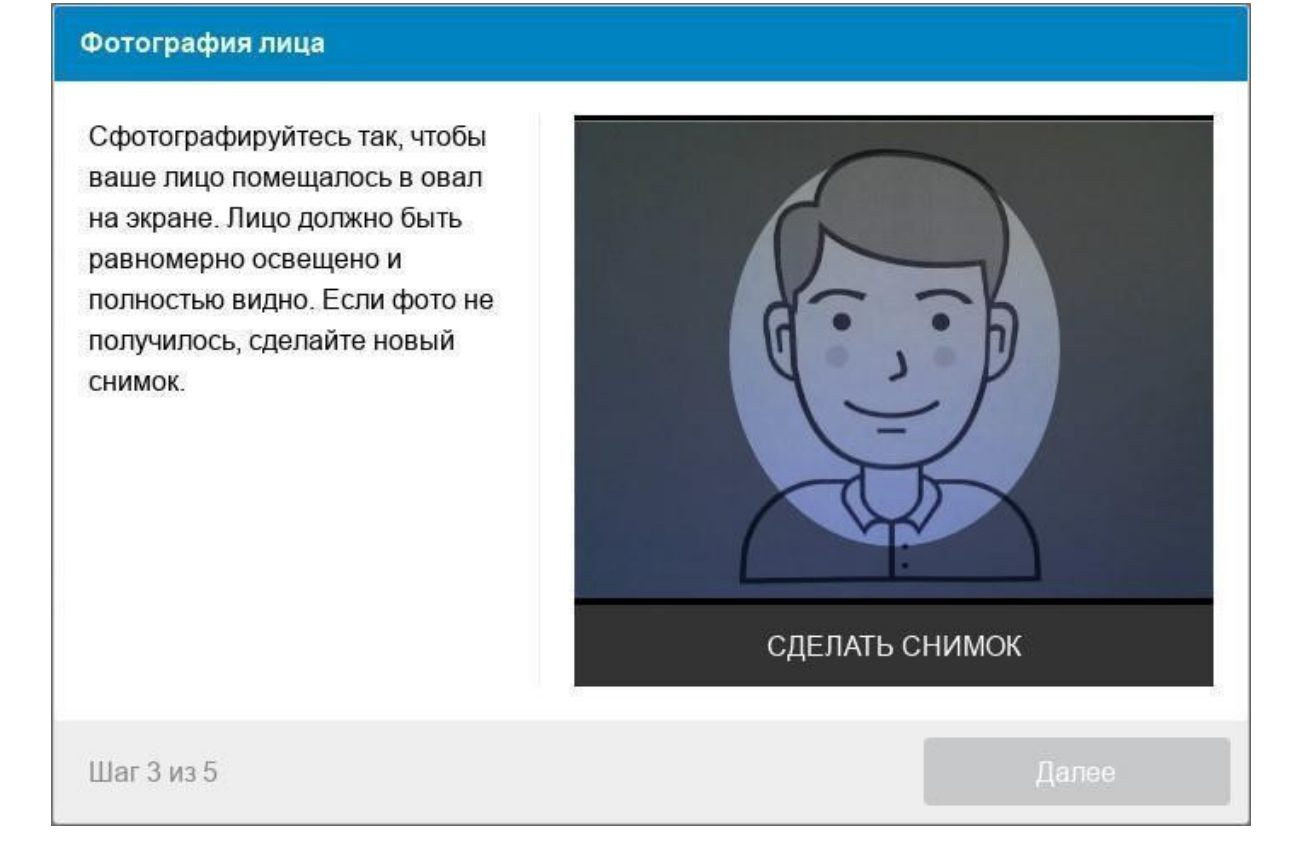

Системе прокторинга может потребоваться фотография вашего удостоверяющего личность документа (паспорта), которую нужно будет сделать через веб-камеру или загрузить скан с компьютера в формате JPEG размером до 5 МБ. Паспорт автоматически проверяется системой прокторинга на корректность и читаемость, а фото в паспорте сверяется с вашим лицом. Фотография документа является частью процедуры подтверждения вашей личности (рисунок 4).

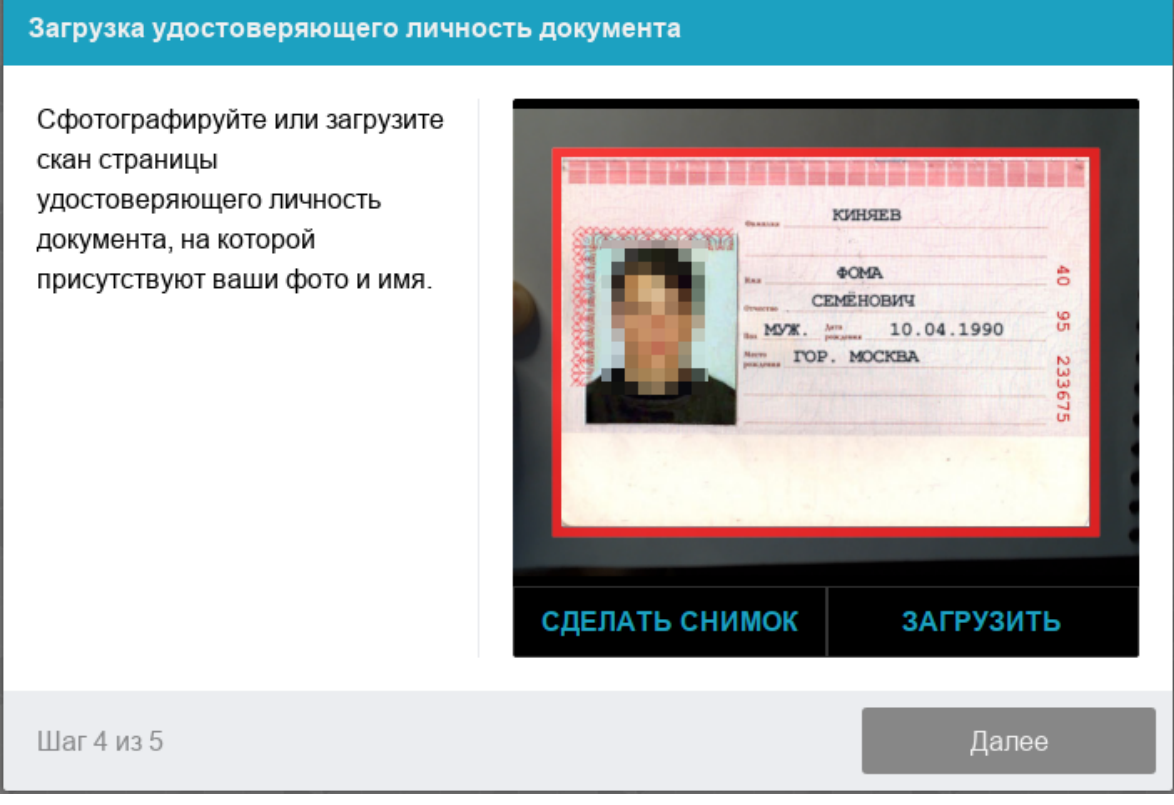

Рисунок 4 — Фотография документа

#### **Выполнение заданий Олимпиады**

После успешного завершения предыдущих этапов откроется страница тестирования. В центральной части окна открывается страница тура (теста), а в левом нижнем углу отображается небольшой кружок, где выводится картинка с вашей камеры. Во время сеанса можно общаться с проктором (наблюдателем), если он находится онлайн, чат с проктором открывается в правой части экрана. Иногда проктор может подключаться по видео- и аудиосвязи, в этом случае над чатом появляется видео с камеры проктора.

Во время тура следите, чтобы ваше лицо полностью помещалось в кружок и было хорошо освещено. Рядом с кружком могут появляться уведомления, если какие-то правила мероприятия не соблюдаются.

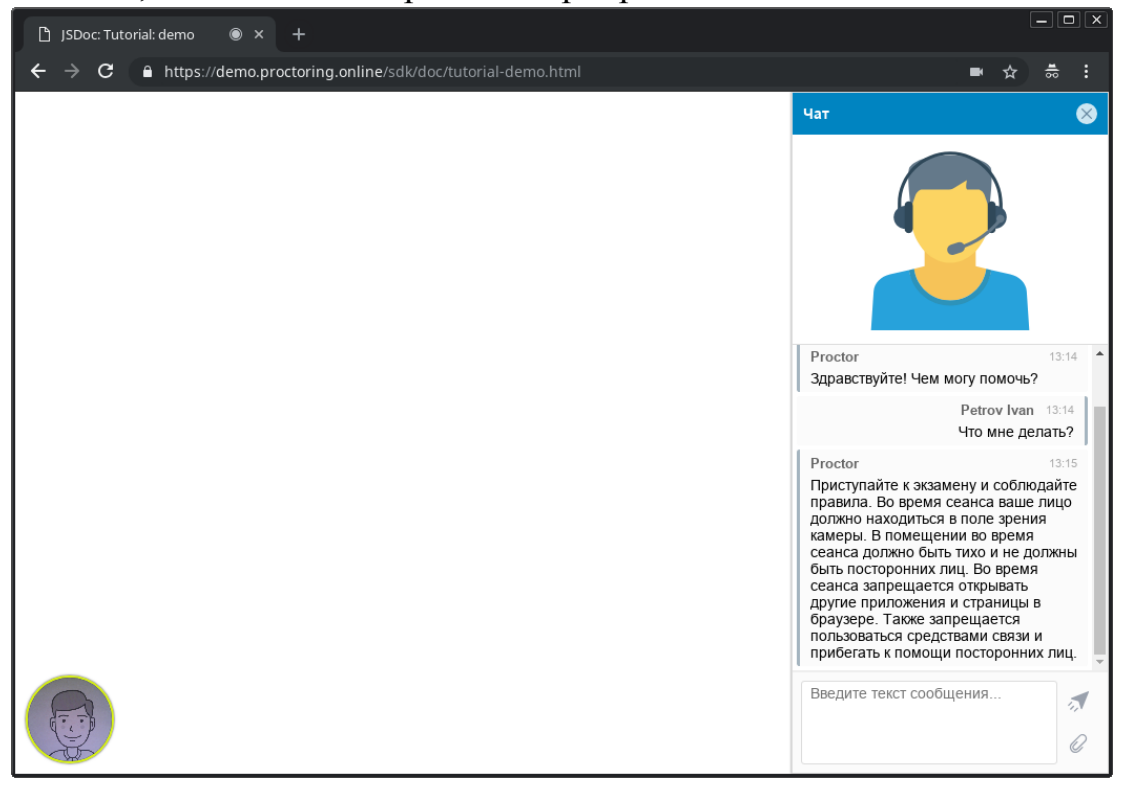

Ответ на каждую задачу можно сохранять любое количество раз, окончательным ответом будет считаться последний. При этом в системе хранятся только те ответы, после ввода которых участник нажал кнопку "Сохранить".

#### **Окончание тура**

После выполнения предусмотренных заданий завершите прохождение тура. После завершения повторно его выполнить будет уже нельзя. В случае нарушений правил прохождения тура проктор (наблюдатель) имеет право прервать сеанс, сдача тура останавливается, а его результаты аннулируются. Также завершение происходит автоматически после окончания отведенного времени.

Все аудио-, видео- и текстовые сообщения, а также зафиксированные нарушения сохраняются в системе и привязываются к протоколу прокторинга. Через некоторое время результаты проверяются и выносится итоговое заключение.

По завершению олимпиады работу нужно будет отсканировать и загрузить на платформу Moodle. Подготовьте сканер заранее и перед началом сканирования предупредите проктора, что завершили выполнение Олимпиады.